# **INSTRUCCIONES DE CÁMARA BG526S y BG523S**

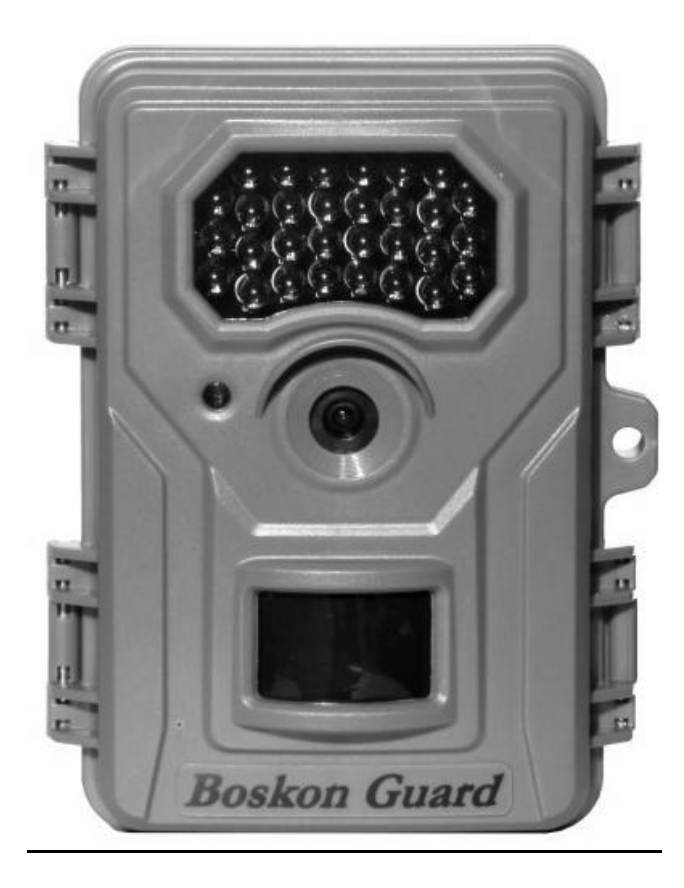

## **I. DESCRIPCIÓN GENERAL**

## **I.1 INTRODUCCIÓN**

La cámara BG526 es una trailcam digital, que funciona mediante un sensor de movimiento pasivo altamente sensible (PIR) y captura automáticamente imágenes de alta calidad (hasta 12M píxeles) o graba clips de vídeo HD (1080p)

## **I.2 PARTES DE LA CÁMARA**

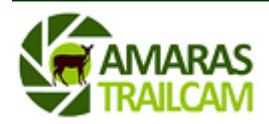

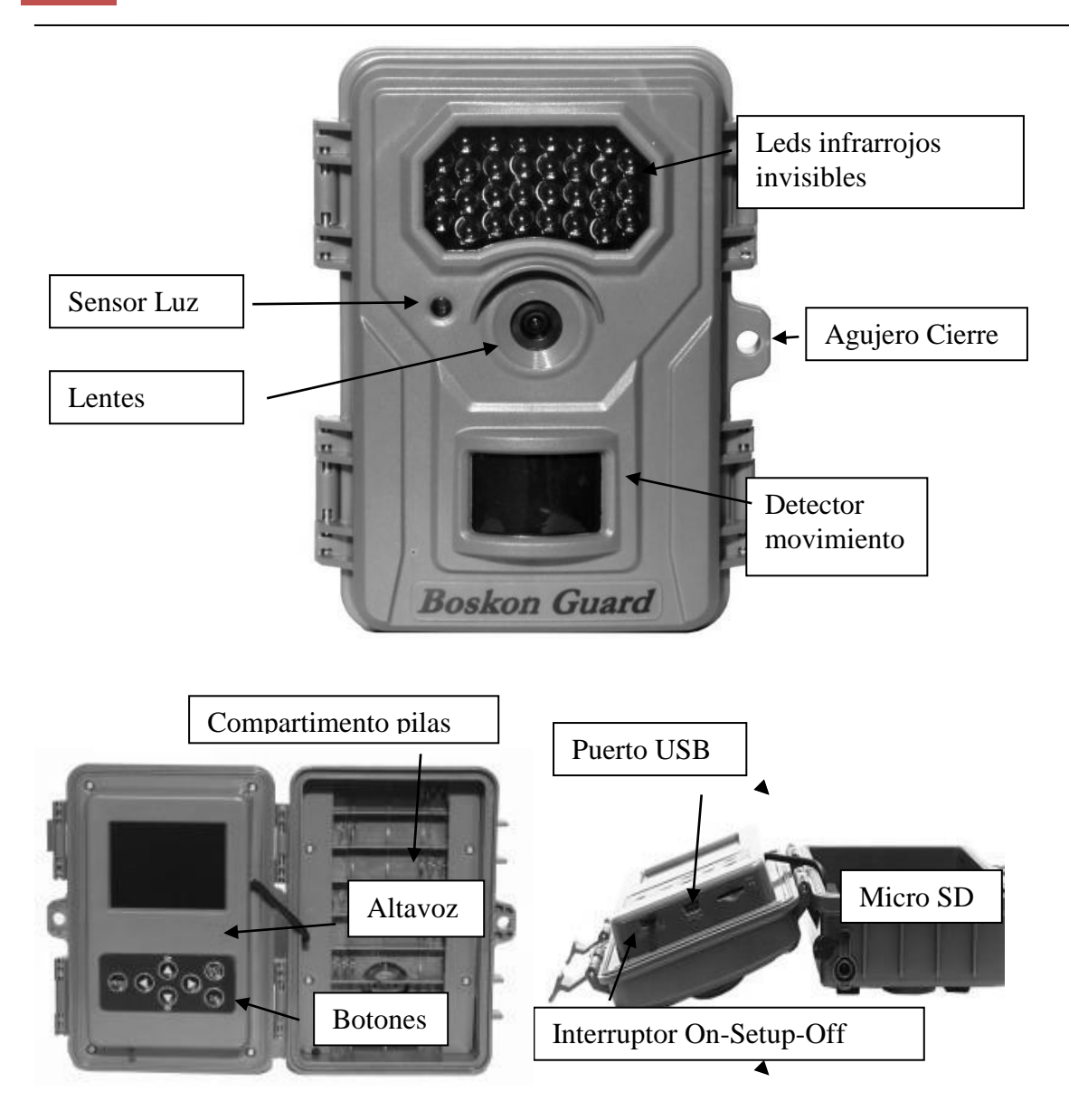

La cámara tiene las siguientes interfaces: USB, Ranura SD, TV-output y DC de 6V para conectar una batería externa (compatible con panel sonal disponible en http://www.camarastrail.com)

En la parte trasera de la cámara hay dos agujeros para candado pitón (también disponible en la página web) para evitar el robo y también sirve para cambiar la inclinación de la cámara cuando se monta en un árbol, por ejemplo.

Tómese unos minutos para familiarizarse con todos los botones, conectores y demás partes de la cámara. Esto le resultará muy útil cuando tenga que trabajar con funciones más avanzadas de la cámara.

## **II. COMIENZO RÁPIDO**

### **II.1 ALIMENTACIÓN DE LA CÁMARA**

Abra las dos pestañas de la cámara. Encontrará espacio para 8 pilas tamaño AA. La cámara puede funcionar con 4 u 8 pilas. Boskon recomienda el uso de 8 pilas alkalinas tipo energizer para maximizar la autonomía de la cámara.

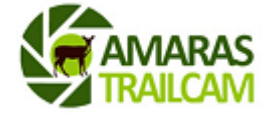

Adicionalmente en la pantalla inicial, tiene un indicador de la carga restante, situado arriba a la derecha. 3 barras significa carga máxima, y ninguna, carga muy baja (cambie inmediatamente las pilas). Cuando el nivel baja por debajo de 66% la cámara no tomará ningún tipo de foto o vídeo.

#### **II.2 INSERTAR TARJETA SD**

La cámara sólo admite tarjetas micro SD. Cuando la inserte, asegúrese de que la cámara está apagada. Abra la tapa inferior de la cámara. Inserte la tarjeta micro SD en la ranura correspondiente, con la parte sin dibujo hacia arriba. Las tarjetas pueden ser de un máximo de 32GB.Si la tarjeta no está insertada correctamente, no aparecerá el icono correspondiente en la pantalla. Camarastrailcam recomienda el uso de tarjetas de hasta 16Gb, para maximizar el tiempo de grabación de la foto o el vídeo en la cámara.

**ATENCIÓN: Para que la cámara funcione es imprescindible tener una tarjeta SD introducida en la cámara.**

### **II.3 ENCENDIDO DE LA CÁMARA (MODO "ON")**

Antes de encender la cámara, tenga en cuenta los siguientes consejos:

- 1- Evite colocar la cámara donde puedan ocurrir delante de ella grandes cambios de temperatura o movimientos de ramas, hojas, corrientes de aire, etc. Esto evitará que la cámara haga "fotos vacías" o "fotos falsas", esto es, cuando la cámara hace una foto sin que haya movimiento de ser vivo delante de ella.
- 2- La altura de la cámara respecto al suelo debe variar dependiendo del animal que queramos captar. Distancias entre uno y dos metros respecto al suelo

Deslice el interruptor a la posición "ON" para conectar la cámara y entrar en el modo de encendido. Parpadeará un piloto rojo en el frontal de la cámara durante aprox. 5s, tras lo cual, la cámara empezará a tomar fotos o vídeos, según se le haya indicado en el menú de configuración.

La cámara tomará fotos y/o vídeos de forma automática, según la programación seleccionada, cuando detecte movimiento.

### **II.4 EL MODO SETUP**

Deslice el interruptor al modo "SETUP". Aparecerá una pantalla similar a la que se describe a continuación:

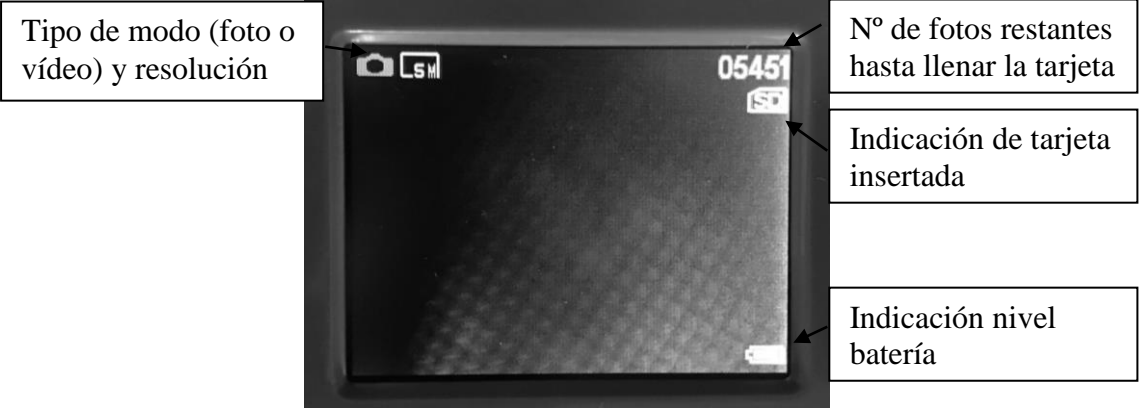

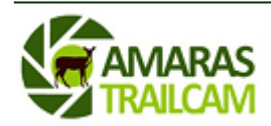

En este modo, podemos hacer lo siguiente con los botones que aparecen debajo de la pantalla:

-Con la tecla "Arriba" cambiaremos el modo de la cámara a la toma de vídeos

-Con la tecla "Abajo" cambiaremos el modo de la cámara a la toma de fotos

-Apretando la tecla "OK" la cámara tomará una foto o un vídeo (dependiendo de lo que hayamos seleccionado). En el caso de hacer vídeo, pulsaremos otra vez la tecla "OK" para finalizar la grabación del mismo.

-Pulsando la tecla "Shot" entraremos en la opción para ver las fotos o los vídeos grabados en la tarjeta de memoria.

-Pulsando la tecla "Menu", entraremos en la configuración avanzada de la cámara. (ver más abajo)

Además, en este modo podrá tomar fotos como si de una cámara digital se tratara, configurar la cámara o ver las fotos tomadas por la misma. Todas estas funciones aparecen detalladas más adelante.

#### **II.5 EL MODO OFF**

Deslice el interruptor al modo "OFF". La cámara se apagará. Este modo se emplea para insertar tarjetas SD, pilas o pasar del modo SETUP al modo ON. Por favor, tenga en cuenta que en el modo OFF la cámara sigue consumiendo pilas. Si no va a utilizar la cámara por un periodo de tiempo largo, se recomienda quitar las pilas de la cámara.

#### **III. OPERACIONES AVANZADAS**

Este capítulo explica cómo configurar la cámara. La cámara sólo puede configurarse con el interruptor colocado en el modo SETUP.

Presionando el botón MENU se entra en las funciones disponibles. Para moverse por ellas se usan los botones de las flechas, Se recomienda entrar en el menú y seleccionar la opción "Language" para cambiarlo al idioma español. **Para grabar la opción seleccionada siempre debemos dar a "OK". Si deseamos cancelar, pulsaremos la tecla menú para retroceder al menú principal.**

A continuación aparecen descritas todas las funciones del MENU:

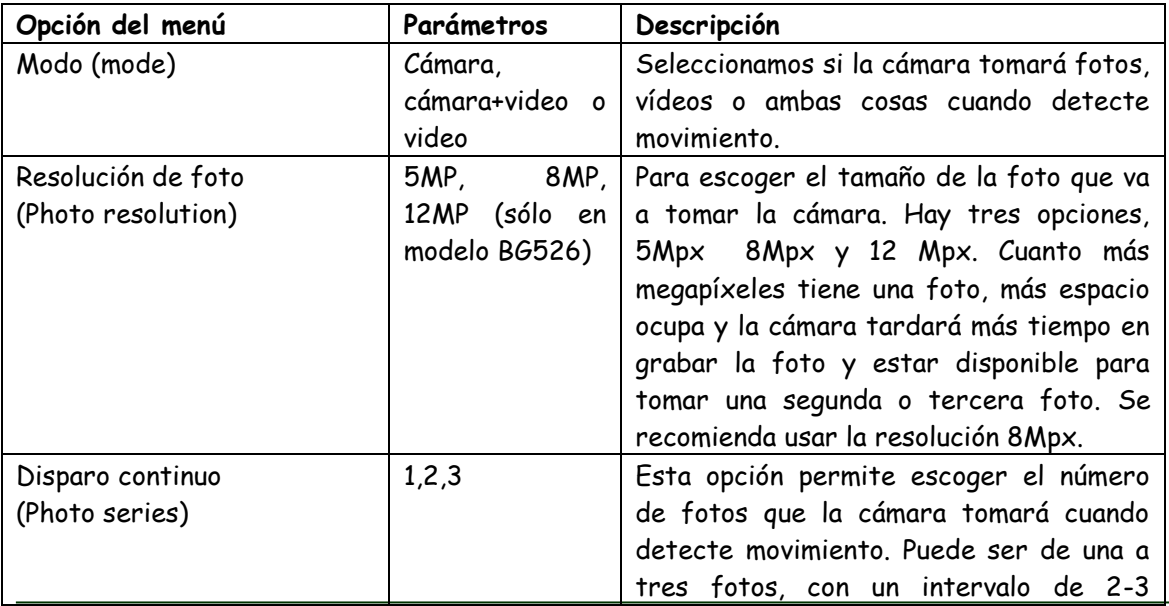

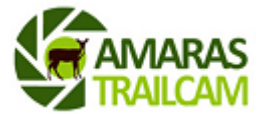

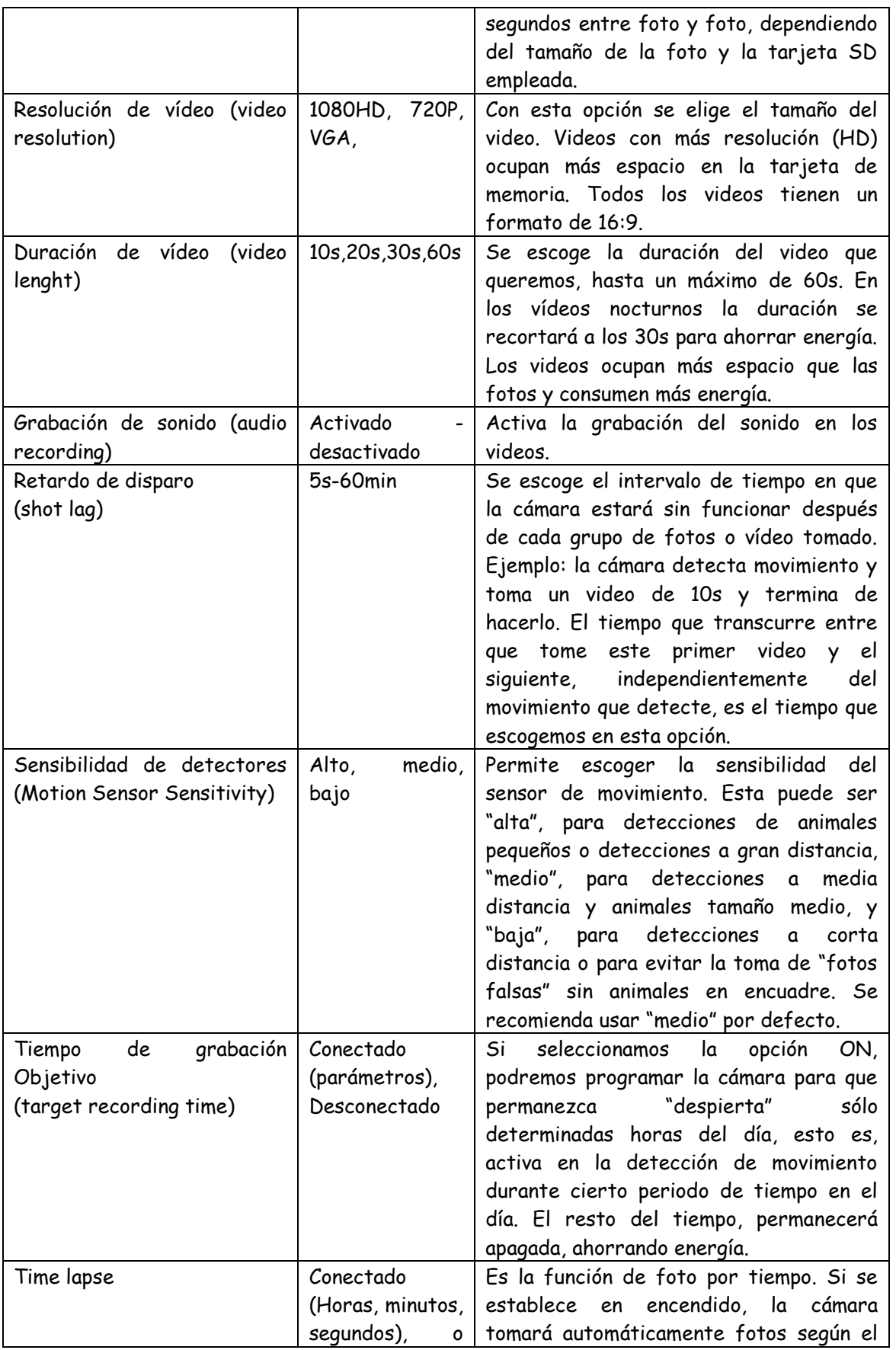

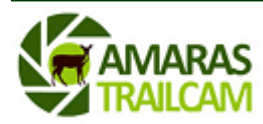

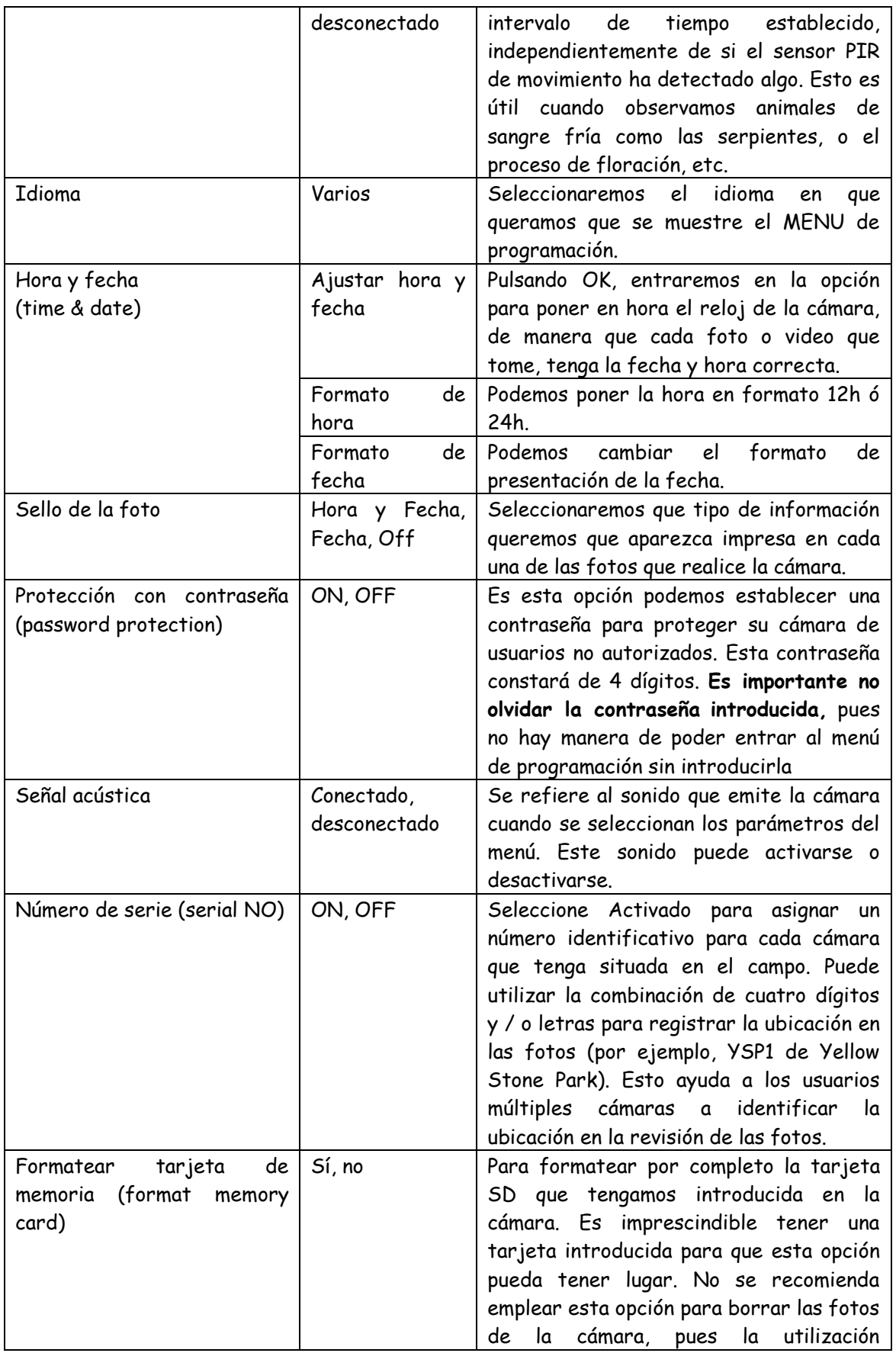

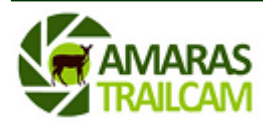

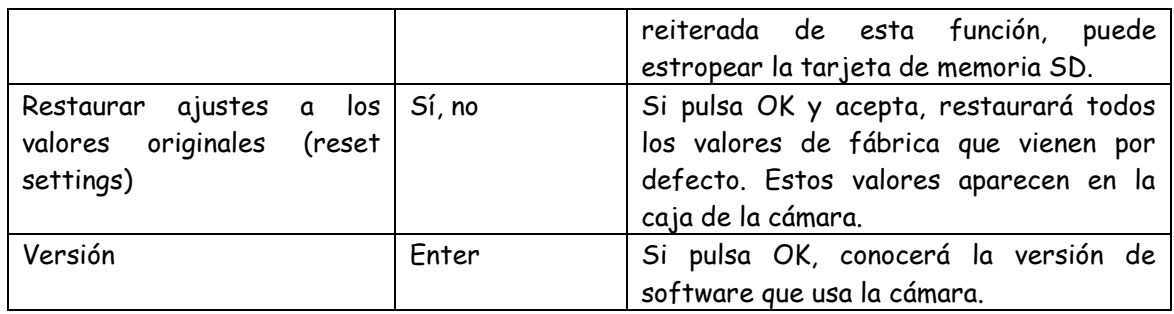

## **IV. INFORMACIÓN IMPORTANTE**

## **IV.1 SUMINISTRO DE ENERGÍA**

La cámara puede funcionar con hasta 8 pilas. Puede aumentar la autonomía del equipo con el uso de alimentación externa. Ésta forma un circuito paralelo con las pilas. Cada circuito es independiente y está aislado de los otros, con lo que no carga ni descarga los otros circuitos.

Puede usar:

-Batería de 6V (recuerde que debe usar un cable que conecte la batería a la cámara) -Panel solar de 6V (compatible con el panel solar que podrá encontrar en nuestra página web http:/[/www.camarastrail.com\)](http://www.camarastrail.com/)

-Adaptador 220v a 6V (disponible en nuestra página web http:/[/www.camarastrail.com](http://www.camarastrail.com/) Como resultado de ello, la cámara puede extender su vida empleando el panel solar especial para cámaras Ltl

### **IV.2 TARJETAS SD INCOMPATIBLES**

Hay cientos de marcas de tarjetas SD. Es posible que alguna de ellas no sea compatible con la cámara. Si la cámara no reconoce la tarjeta, no tomará fotos normalmente y aparecerá en la pantalla, en el indicador de número de fotos restantes el número 0000. En este caso, pruebe a formatear la tarjeta y si no se resuelve, cambie de marca de tarjeta.

## **IV.3 AUTOAJUSTE DE LA LONGITUD DEL VIDEO**

Cuando el nivel de las baterías baja, la cámara automáticamente reduce la longitud de los videos para economizar la batería que le queda y poder seguir teniendo energía para detectar movimiento y hacer videos cortos. Si usted ve que los videos que debían tener una longitud de 40 seg., ahora duran solo 10 seg., es una indicación de que debe cambiar las baterías.

### **IV.4 DURACIÓN DE LAS PILAS**

La duración de las pilas es variable según el tipo de pilas empleadas y el número de fotos o de videos tomados y/o enviados. Lo que más gasta baterías son videos nocturnos de larga duración, que obligan a la cámara a estar más tiempo activa, y con mayor número de funciones activadas (grabación de video, grabación de sonido, e IR iluminados más tiempo.

En cualquier caso, siempre se recomienda usar baterías alkalinas (duracell o energizer) o pilas de litio (duracel o energizer) que prolongan hasta cuatro veces la duración de las pilas alcalinas.

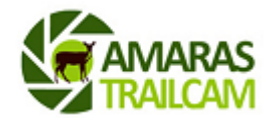

### **IV.5 DESCARGA DE LAS FOTOS AL ORDENADOR PC/MAC**

Para descargar las fotos/videos , asegúrese que la cámara está en posición OFF. Conecte el cable al puerto USB de la cámara y a un puerto USB activo del ordenador. La cámara será reconocida como "USB mass storage". (puede tardar algunos segundos) Por supuesto, también puede solamente extraerse la tarjeta SD e insertarla en el puerto correspondiente del ordenador

#### **V. SOLUCIÓN DE PROBLEMAS**

#### **La cámara no toma fotos cuando hay movimiento**

-Asegúrese de que la cámara tiene las pilas metidas con la polaridad indicada -Compruebe que la cámara tiene una tarjeta SD introducida sin la protección contra escritura

-Asegúrese de que la opción de Timer, está en OFF o que el periodo de tiempo indicado para el Timer se encuentra dentro del rango en que la cámara está activada

-Compruebe que la opción Time Lapse está en OFF

-Compruebe que la tarjeta de memoria tiene espacio para grabar fotografías o vídeos -Compruebe que la tarjeta sea compatible con la cámara

#### **La pantalla no se enciende**

-Asegúrese de que la cámara tiene las pilas metidas con la polaridad indicada

-Compruebe que la cámara tiene una tarjeta SD introducida sin la protección contra escritura

-Compruebe si las pilas tienen carga suficiente

#### **La cámara toma fotos muy frecuentemente, sin nada en las fotos**

Compruebe que la cámara no tiene dentro de su campo de detección de movimiento ramas que se agiten cuando haya viento. Esto hará que la cámara se active y dispare fotos.

También puede modificar la sensibilidad del sensor de movimiento para ajustarse mejor a la temperatura ambiente, siendo el bajo el más adecuado para altas temperaturas.

En ocasiones, con temperaturas altas (verano) el viento que sopla hace que varíe constantemente la temperatura ambiente, haciendo que la cámara se dispare con frecuencia sin tener motivo alguno. Para solucionar esto, es conveniente bajar la sensibilidad a Baja o incluso programar la cámara para que durante las horas centrales del día (que es cuando se suele producir el fenómeno de calor+viento) la cámara esté desactivada.

#### **La cámara capta la foto pero el animal no aparece en el centro de la misma**

Aunque una buena colocación de la cámara puede solucionar esto, hay factores que influyen en el tiempo de respuesta de la cámara cuando detecta movimiento. La cámara tarda aproximadamente 1 segundo entre que se activa y toma la foto. Sin embargo, este periodo puede aumentar o incluso disminuir debido a:

-El frío tiende a hacer más lento el funcionamiento de los circuitos, pudiendo aumentar en unas décimas de segundo el tiempo de disparo.

-El empleo de determinadas tarjetas influye en el tiempo de disparo. Tarjetas SD de Clase 10 o más son más rápidas y harán que el tiempo de disparo sea más próximo al teórico. Tarjetas SD de clase 4 son más lentas. La cámara tardará más en grabar una foto en una tarjeta de clase 4 que en una de clase 4. También el uso de tarjetas de mayor tamaño hace

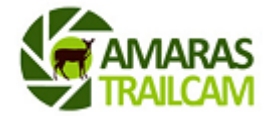

aumentar el tiempo de escritura de la foto. Se recomienda el uso de tarjetas de no más de 16Gb clase 10, ya que son el punto intermedio que ofrecen capacidad y rapidez de grabación de la foto.

-El vídeo requiere mucha más energía y proceso de trabajo interno a la cámara que la toma de una foto: la cámara necesita más tiempo para grabar la información contenida en un vídeo que una foto. El tiempo de disparo será mayor a 1s si elegimos que la cámara haga un video cuando detecte movimiento que si la seleccionamos para que haga fotos.

-El tamaño de la foto que toma la cámara cuando detecta movimiento influye también, pues la cámara necesita más tiempo para grabar en la tarjeta SD una foto de 12MP que una foto de 5MP.

#### **La cámara hace las fotos nocturnas muy blancas, parecen quemadas**

El funcionamiento de las cámaras de infrarrojos es similar a las cámaras de flash. Si la foto o el video es tomado muy cerca del objetivo, éste puede aparecer "quemado" o con las fotos muy blancas. Distancias inferiores a 5m, pueden dar lugar a este tipo de problemas. La mejor solución es aumenta la distancia o tapar algunos de los infrarrojos de la cámara con cinta aislante, más cuanto más cerca tomemos la foto. De esta manera las fotos ya no saldrán tan quemadas.

#### **En las fotos nocturnas, los animales aparecen borrosos**

Cuando los animales están en movimiento, puede que salgan borrosos en la foto. No es un problema en sí de la cámara sino del objetivo que se mueve a gran velocidad y la velocidad de toma de la foto no es tan rápida.

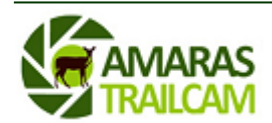